## Chapter 9: Customer Service – Manage Gifts

- Search for Gifts
- Enter Offline Donation Received
- <u>Change the Honor Roll Scroll on a Participant's page</u>
- Move the Credit of a Donation to another Participant or Team
- <u>Refund a Donation</u>

### **Search for Gifts**

- 1. From the EMC, click **Customer Service**.
- 2. Under Related Actions, select Search for Gifts.

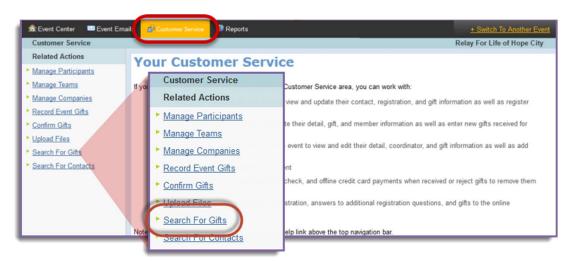

- 3. Enter any information you know about the donor and/or donation, including:
  - a. Donor's first / last name or email address
  - b. Participant's name who the donation is credited to
  - c. Confirmation code of the donation as listed on the gift receipt
  - d. Value of the donation
  - e. When the gift was made online
  - f. Use % for wildcard. Example: Jon% if you are trying to find Jon or Jonathon
- 4. Click Finish to perform the search.

| main Event Center | <sup>™</sup> Event Emails | Dustomer Service                                | Reports                   |  |  |
|-------------------|---------------------------|-------------------------------------------------|---------------------------|--|--|
| Customer Ser      | vice > Search For 0       | Gifts                                           |                           |  |  |
| 1. Gift Search    |                           | Donor First Nam                                 | e:                        |  |  |
|                   |                           | Donor Last Name                                 | :                         |  |  |
|                   |                           | Don <mark>or Email</mark> :                     |                           |  |  |
|                   |                           | Participant First                               | Name:                     |  |  |
|                   |                           | Participant Last                                | Name:                     |  |  |
|                   |                           | Participant Email:                              |                           |  |  |
|                   |                           | Confirmation Coo                                | de:                       |  |  |
|                   |                           | Gift Amount Betwee<br>Low Value:<br>High Value: | n:                        |  |  |
|                   |                           | Date Range:                                     |                           |  |  |
|                   |                           |                                                 | 4 ▼ 2014 ▼<br>12 ▼ 2015 ▼ |  |  |
|                   |                           | Finish or <u>Cancel</u>                         |                           |  |  |

### **Enter Offline Donations Received**

- 1. From the EMC, click **Customer Service**.
- 2. Under Related Actions on the left side of the page, click *Manage Teams*, *Manage Participant* or *Record Event Gifts*, depending on how the gift should be credited.
  - a. If you are crediting it to a team or a participant, the next step will be to search for your team or participant name and click 'Manage' in the action column.

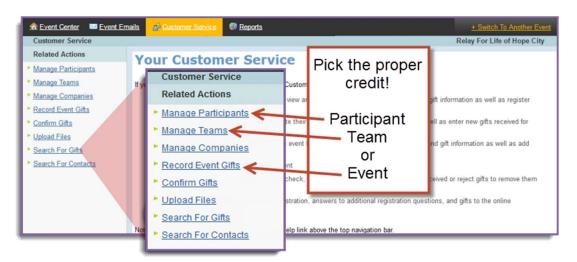

- 3. Under Related Actions on the left side of the page, click *Record (Team, Participant or Event) Donation*.
- 4. For Step 1 **Enter Donor Information**, enter the donor's personal information. Only name is required.

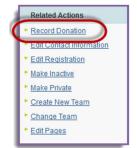

5. Click 'Next'

| Customer Service > Mana                                             | ge Participants > Manage I                                                                                                    | articipar   | t > Amy Delozier     |   |             |           |        |             |        |
|---------------------------------------------------------------------|----------------------------------------------------------------------------------------------------|-------------|----------------------|---|-------------|-----------|--------|-------------|--------|
| <ol> <li>Enter Donor Information</li> <li>Configure Gift</li> </ol> | 1. Donor Information:<br>Specifies the Profile information in the constituent record of this participant (Note: If the gift payment will be made with a credit card or bank account withdrawal, the name here must match exactly with the name on the corresponding credit card or bank account.) |             |                      |   |             |           |        |             |        |
|                                                                     | 1                                                                                                    | itle        | First Name           |   | Middle Name | Last Name | Suffix | Professiona | Suffix |
|                                                                     | * Name:                                                                                                    | -           | Michael              | ± |             | Scott     |        | •           | -      |
|                                                                     | Address 1:<br>Address 2:<br>City:<br>State / Province:<br>ZIP / Postal Code:                                                                                                    | •           |                      |   |             |           |        |             |        |
|                                                                     | Country:                                                                                                    | United Sta  | ites                 |   |             | -         |        |             |        |
|                                                                     | Email:                                                                                                    | michael.sco | tt@dundermifflin.com |   |             |           |        |             |        |
|                                                                     | Phone                                                                                                    |             |                      |   |             |           |        |             |        |
|                                                                     | Next of Can                                                                                                    | el          |                      |   |             |           |        |             |        |

**NOTE:** Upon clicking Next, you may see this screen.

If the donor has previously interacted <u>online</u> with an American Cancer Society event, the system will match the participant details you entered with an existing record.

# Verify the donor details against the existing record(s), select the correct record and move on by clicking Next

If this is a brand new constituent who has never registered online for an American Cancer Society event, or if you are not positive that one of the displayed options is a match, you can create a new constituent and move on by clicking Next.

- For Step 2 Configure Gift, specify the following:
  - a. Gift Type defaulted to one time gift
  - b. Gift Amount enter the monetary amount of the single payment or of each payment to be received for the sponsorship level
  - c. Do Not Display Amount check this box if the amount is not to be displayed
  - Recognition Name enter the recognition name if it is different than the name on the billing information.
     Enter "Anonymous" if the donor does not want their name displayed.
  - e. Batch ID enter a value to identify groups of donations processed at the same time
  - f. Payment Method select the method of payment:
    - i. Cash
    - *Check* if you select check, an additional field will display to enter the check number
    - iii. Payment Status If you have the donation in hand, selectConfirmed

| Creation Creation |                            |                 |                           |
|-------------------|----------------------------|-----------------|---------------------------|
|                   | Telw                       | Street 1        | 237 N. Rainold St. Apt. 7 |
|                   | 'Fest Name: Amy            | Street 2        |                           |
|                   | "Last Name: Deligier       | City:           | Palmyra                   |
|                   | 5.4x                       | State/Province  | FA.                       |
|                   | Email                      | ZipPostal Code: | 17171                     |
|                   | Phone                      | Country.        | United States             |
| 0 Select          |                            |                 |                           |
|                   | Title                      | Street 1.       |                           |
|                   | Test Name Any              | Street 2        |                           |
|                   | "Last Name: Delucier       | City            | Duision Admin Login       |
|                   | 5.4kc                      | State Province. | PA.                       |
| 1                 | Email: any descenigrammary | Zg/Postal Code: |                           |
|                   | Phone 717-533-6144         | Country         |                           |
| free              |                            |                 |                           |
|                   | Title                      | Street 1        | 347 N. Rainsed St. Apt. 7 |
|                   | Tirst Name: Any            | Street 2        |                           |
|                   | Tasl Name Delocier         | Cay             | Palmyra                   |
|                   | SAK                        | State Province. | FR.                       |
|                   | Enal                       | ZpPostal Code:  | 17078-1339                |
|                   | Phote                      | Country         | United States             |

| 👧 Event Center 🛛 🔤 Event Em | ails & Customer Service @ Reports                                                                                                    | + Switch To Another Event                                                                                        |
|-----------------------------|----------------------------------------------------------------------------------------------------|----------------------------------------------------------------------------------------------------|
| Customer Service > Manag    | e Participants > Manage Participant > Amy Delozier                                                                                                    | Bark For Life of Hummelstown Hershey                                                                             |
| 1. Enter Donor Information  | * 1. Gift Type:                                                                                                    |                                                                                                    |
| 2. Configure Gift           |                                                                                                    | gle payment or in multiple payments on a recurring scheduled                                                     |
|                             | * 2. Gift Amount:<br>Defines the monetary amount of the single payment<br>50                                                                                                    | or of each payment to be collected for this gift                                                                 |
|                             | 3. Do Not Display Amount:         Determines if the amount of a gift is displayed in gift         Image: Do not display the gift amount                                                                                                    | lists on the site (Note: The donor name may still be visible.)                                                   |
|                             | 4. Recognition Name:<br>Defines the name to display on the gift lists instead of<br>to display the name from the Billing Information or en<br>In honor of Kevin                                                                                                    | of the name entered for Billing Information (Note: Leave this blank<br>ter Anonymous if requested by the donor.) |
|                             | 5. Batch ID:<br>Groups a set of offline gifts being processed at the s                                                                                                    | ame time                                                                                                    |
|                             | 6. Payment Method:<br>Determines the method by which the gift will be colle<br>Cash<br>Cash<br>Check                                                                                                    | cted (Note: Additional fields may display upon option selection.)                                                |
|                             | Payment Status:<br>Determines if payment has been received (that is, yo<br>Confirmed<br>Unconfirmed                                                                                                    | u have the cash or check in-hand)                                                                                |
|                             | Check Number:<br>Identifies the number printed on the check that you have a set of the set of the set | ave received                                                                                                    |
|                             | Process Process and Add Another                                                                                                    |                                                                                                    |
|                             | Cancel                                                                                                    |                                                                                                    |

7. Click **Process** or **Process and Add Another** if you have another donation to add to that particular participant, team or event.

### Change the Honor Roll Name on a Participant's Page

Some donors may choose to be referred to by a different name or to remain anonymous. As the event manager, you may update how the donor and donation is displayed on each participant page.

- 1. From the EMC, click **Customer Service**.
- 2. Under Related Actions, select Search for Gifts.
- 3. Enter any information in the search fields provided, enter the available information about the donation. Click **Finish** to perform the search.

| n Event Center 🔤 Event Emails |                              |  |  |  |  |
|-------------------------------|------------------------------|--|--|--|--|
| Customer Service > Search For | r Gifts                      |  |  |  |  |
| 1. Gift Search                | Donor First Name:            |  |  |  |  |
|                               | Donor Last Name:             |  |  |  |  |
|                               | Donor Email:                 |  |  |  |  |
|                               | Participant First Name:      |  |  |  |  |
|                               | Participant Last Name:       |  |  |  |  |
|                               | Participant Email:           |  |  |  |  |
|                               | Confirmation Code:           |  |  |  |  |
|                               | Gift Amount Between:         |  |  |  |  |
|                               | Low Value:<br>High Value:    |  |  |  |  |
|                               | Date Range:                  |  |  |  |  |
|                               | Start Date: Jun ▼ 4 ▼ 2014 ▼ |  |  |  |  |
|                               | End Date: Jan V 12 V 2015 V  |  |  |  |  |
|                               | Finish or Cancel             |  |  |  |  |

4. Find the donation whose appearance in the Honor Roll you wish to update. Beside the gift record, click the **View/Edit** link.

| Michael Jorda | View/Luit       | Offline Confirmed (Cash) Gift | 11/13/2014 | \$200.00 |
|---------------|-----------------|-------------------------------|------------|----------|
|               | Change Soft Cre | dit                           |            |          |

- 5. Skip to step 2. Configure Gift
- 6. Specify and update the necessary information:
  - a. **Do Not Display Amount**: Check the box beside "**Do not display the gift amount**" if the donor does not wish to have his/her donation amount displayed publically on the personal page.
  - b. Recognition Name: If this field is left blank, the Recognition Name is defaulted to the donor's Name, but you can update the donor's name as s/he wishes it to appear on the Honor Roll. If the donor wishes to remain anonymous, enter "Anonymous" in the field provided.

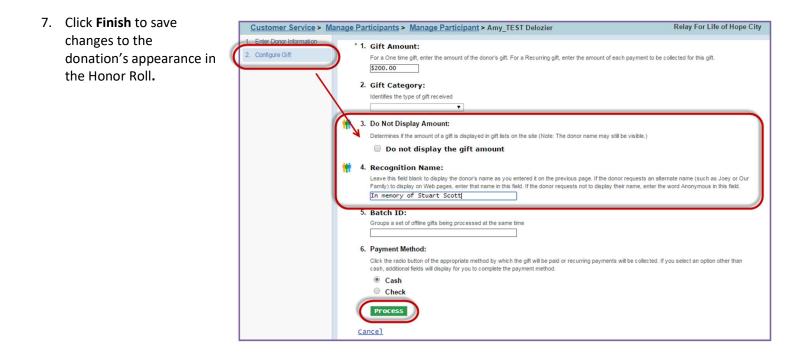

### Move the Credit of a Donation to another Participant or Team

- 1. From the Event Management Center, click Customer Service in the top Navigation Bar.
- 2. Under Related Actions, select Search for Gifts.
- 3. Enter any information in the search fields provided, enter the available information about the donation. Click **Finish** to perform the search.

| Revent Center  | <sup>™</sup> <u>Event Emails</u> | Customer Service                                                                                       | Reports                   |
|----------------|----------------------------------|----------------------------------------------------------------------------------------------------|---------------------------|
| Customer Ser   | vice > Search For (              | Gifts                                                                                                  |                           |
| 1. Gift Search |                                  | Donor First Nam                                                                                        | e:                        |
|                |                                  | Donor Last Name                                                                                        | 3:                        |
|                |                                  | Donor Email:                                                                                           |                           |
|                |                                  | Participant First                                                                                      | Name:                     |
|                |                                  | Participant Last                                                                                       | Name:                     |
|                |                                  | Participant Emai                                                                                       | 1:                        |
|                |                                  | Confirmation Co                                                                                        | de:                       |
|                |                                  | Gift Amount Betwee<br>Low Value:<br>High Value:<br>Date Range:<br>Start Date: Jun V<br>End Date: Jan V | 4 ▼ 2014 ▼<br>12 ▼ 2015 ▼ |

4. Beside the gift you wish to move, click the **Change Soft Credit** link.

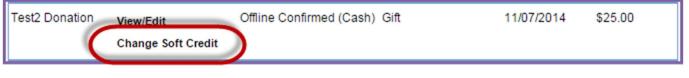

5. Identify who will receive credit for the donation. You can adjust the gift credit to a participant, team, or the general event. Click the appropriate **radio button** before clicking **Search for Recipient**.

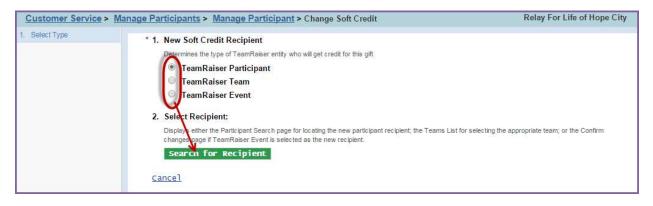

6. Identify the recipient of the donation through the list provided or through a search. Click **Select** next to the person or team to whom you are reassigning credit for the donation.

| Participant List                                  |                      |                                    |        |                          |        |  |
|---------------------------------------------------|----------------------|------------------------------------|--------|--------------------------|--------|--|
| Records 1 - 1 of 1 First   Previous   Next   Last |                      |                                    |        |                          |        |  |
| Name 🗘                                            | Action               | Email                              | \$     | TeamRaiser Name          | \$     |  |
| Doe_Test, Jane                                    | Select               | janedoe@gma                        | il.com | RFL CY15 National Commun | ity BP |  |
| Records 1 - 1 of                                  | 1 <u>First   Pre</u> | evious   <u>Next</u>   <u>Last</u> |        |                          | 14     |  |
| <u>Cancel</u>                                     |                      |                                    |        |                          |        |  |

7. **Confirm Changes**: Review the transaction information and the change in soft credit before confirming. If it is correct, click **Finish** and the credit of a donation will be moved.

#### **Refund a Donation**

If you need to refund and online donation, or change/refund an offline donation, please log a detailed ticket at <u>helpme.cancer.org</u> or call 1-800-227-2345, option 2.

**Note:** Please do not change an offline gift amount as an attempt to correct a gift, as that will lead to discrepancies between website, mobile app and Facebook fundraiser totals.